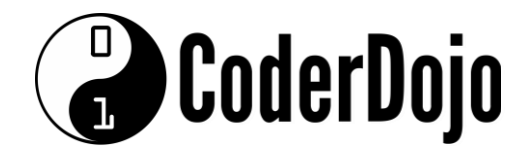

# Dingle Coderdojo 4

**Week 4**

## **More Bootstrap: Image-based Content Blocks**

This HTML will create 3 pieces of content side by side, with a feature image, a heading underneath, and some text underneath that. Perfect for highlighting important pieces of information on your website.

```
\hbox{\tt <html>>}<head> 
    <meta charset="utf-8"> 
    <meta http-equiv="X-UA-Compatible" content="IE=edge"> 
    <meta name="viewport" content="width=device-width, initial-
    scale=1"> 
    <title>My First Bootstrap Page</title>
    <link 
    href="https://sensorpro.net/coderdojo/assets/css/bootstrap.css" 
    rel="stylesheet"> 
    <link 
    href="https://sensorpro.net/coderdojo/assets/css/fontawesome.min
    .css" rel="stylesheet"> 
</head> 
<body> 
<div id="features" class="jumbotron" 
style="background:transparent;"> 
    <div class="container"> 
         <div class="row"> 
             <div class="col-md-12 text-center palette-headline"> 
                  <h1 class="text-capitalize">Image-Based Content 
                  Blocks<br> 
                       <small>Perfect For Listing Product
                       Features</small></h1> 
                  <p> </p>
             \langlediv><div class="col-md-4 text-center"> 
                  <p><img 
                  src="https://www.sensorpro.net/coderdojo/images/ico
                  ns/png/Retina-Ready.png" width="168" height="150" 
                  alt="feature"></p> \langle p\rangle <p>&nbsp;</p>
                  <h4 class="text-capitalize">Feature #1 Here</h4> 
                  <p class="text-muted"><small>Put the text for 
                  feature one here.</ \frac{\text{small}{<}}{\text{>}\langlediv\rangle<div class="col-md-4 text-center">
```
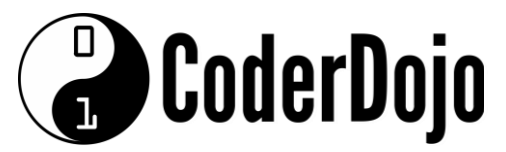

```
<p><img 
                    src="https://www.sensorpro.net/coderdojo/images/ico
                    ns/png/Chat.png" width="150" height="150" 
                    alt="feature"></p> 
                    \langle p\rangle  \langle p\rangle<h4 class="text-capitalize">Feature #2 Here</h4> 
                    <p class="text-muted"><small>Put the text for
                    feature two here.\langle/ small>\langle/p> \rangle <p>&nbsp;\langle/p>
               \langlediv\rangle<div class="col-md-4 text-center"> 
                    <p><img 
                    src="https://www.sensorpro.net/coderdojo/images/ico
                    ns/png/Calendar.png" width="150" height="150" 
                    alt="feature"></p> \langle p \rangle <p>*nbsp; </p>
                    <h4 class="text-capitalize">Feature #3 Here</h4> 
                    <p class="text-muted"><small>Put the text for 
                    feature three here.</ small></p> 
                    \langle p\rangle \langle p\rangle\langlediv\rangle\langle div>
     \langle/div>
</div> 
</body>
</html>
```
## **Price List Blocks**

If you need to list pricing on your website, you can use a block like the section below. This will put 3 pricing blocks side by side, and allow you to list what the benefits are for each pricing bracket. For this week, start with the HTML below which, when run, shows you just one price block. Then, duplicate the code and change the blocks from "Standard" to "Developer" and "Group", and give them different prices.

### **Remember - you are adding this piece to the end of the previous piece (where I have indicated in the code above, before /body)**

### *Tip 1: Copy and Paste.*

There is **A LOT** of duplication here (I've put blank lines to highlight the start and end of each section). Use copy and paste to copy whole sections (then update each section if you need to!). The only parts from each section that are different are marked in bold. Highlight some text, hold down Ctrl and press C to copy. Move your cursor to where you want to copy your text to. Hold down Ctrl and press V to paste. The copied text should appear in the new location.

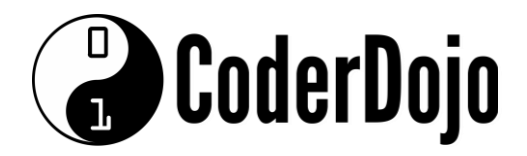

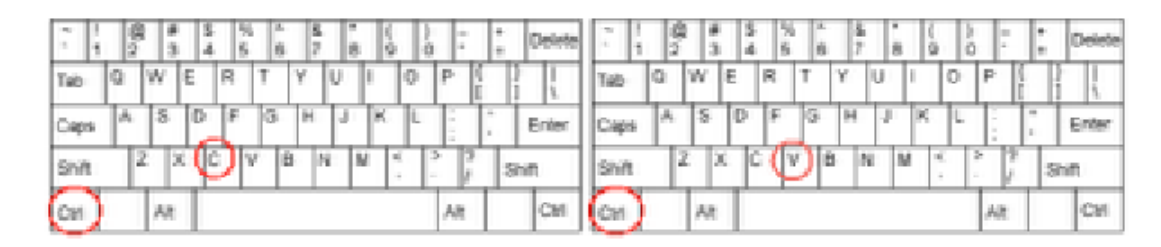

*Tip 2: Indentation is REALLY REALLY going to help you here!* 

*Tip 3: To get the Euro symbol to appear, hold Ctrl and Alt together, and press 4* 

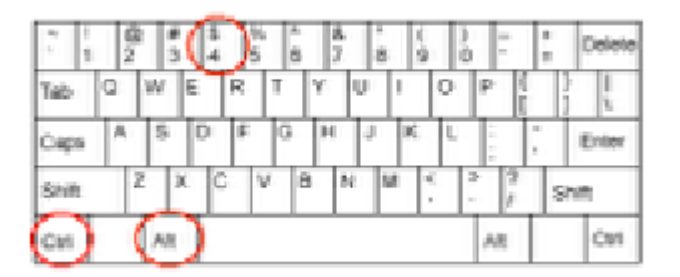

*Tip 4: This section uses something called "Font Awesome"* - a way to get icons to appear on your page. You have already added "Font Awesome" to your page in the "HEAD" section:

```
<link href="https://sensorpro.net/coderdojo/assets/css/font-
                          awesome.min.css" rel="stylesheet">
```
Anywhere you see **class="fa fa-something", this is where an icon is being added.**  For example:  $\leq$ i class="fa fa-shopping-cart"> $\leq$ /i> will add a shopping cart icon! More about font awesome (and a list of hundreds of available icons) here: https://fortawesome.github.io/Font-Awesome/

```
<div id="signup" class="jumbotron">
         <div class="container">
             <div class="row">
                  <div class="col-md-12 text-center">
                     <h1>Pricing & amp: Signup Options
                         <br>
                         <small> Choose the best scheme for you.</small>
                     \langle/h1>
                     <p>&nbsp;</p>
                  </div>
                  <div class="row-fluid">
                      <div class="col-md-4 text-center">
                          <div class="panel panel-default">
                              <div class="panel-body text-center">
                                   <h3>Standard License
```
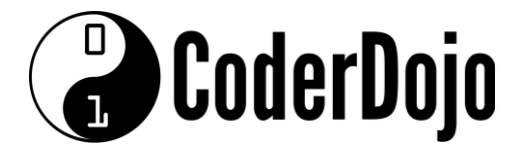

where the contract of the contract of the state of the state of the state of the state of the state of the state of the state of the state of the state of the state of the state of the state of the state of the state of th <small>Just &euro;19 Per Month</small>  $\langle$ /h3> </div> <ul class="list-group"> <li class="list-group-item"> <i class="fa fa-check-circle"></i> <a href="#" rel="tooltip" title="Description of item here">Use for One Website </a> <span class="label labelsuccess">New!</span>  $\langle$ /li> <li class="list-group-item"> <i class="fa fa-check-circle"></i> Customize The Design & amp; Layout</li> <li class="list-group-item"> <i class="fa fa-check-circle"></i> Full 1-Year Support Included</li> <li class="list-group-item"> <i class="fa fa-check-circle"></i> No Hidden Fees or Contract</li> <li class="list-group-item"> <i class="fa fa-check-circle"></i> 100% Web Based & Mobile-Friendly</li>  $\langle$ /ul> <div class="panel-footer"> <a href="#" class="btn btn-primary btnlg"> <i class="fa fa-shopping-cart"></i> Sign Up Now</a> </div> </div> </div> </div>